EXSEEDS JAPAN マイページご利用マニュアル:iPhone、iPad

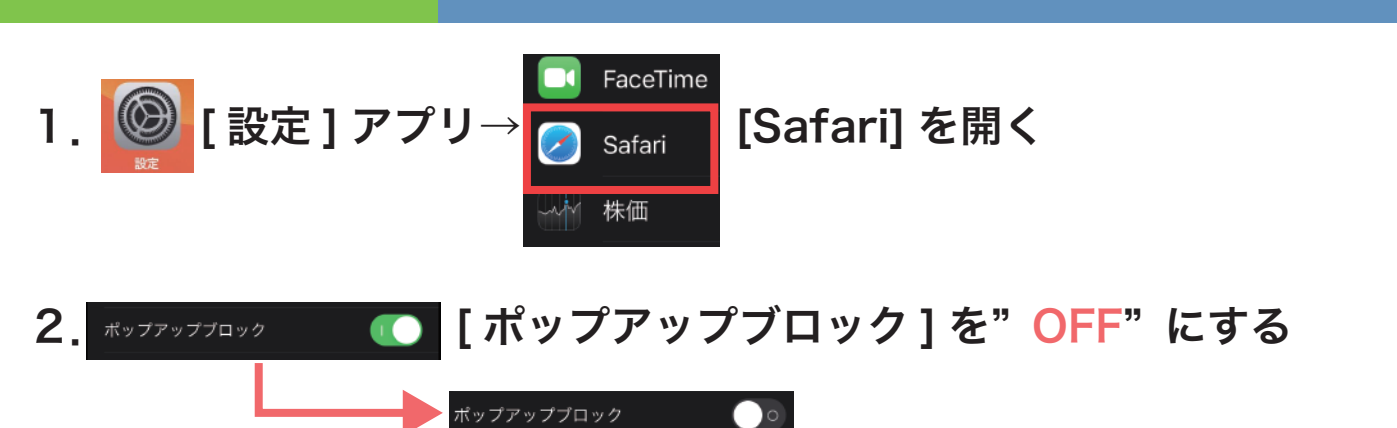

3.[ https://mypage.billing-robo.jp/ ] にアクセスし、請求書を ダウンロードする

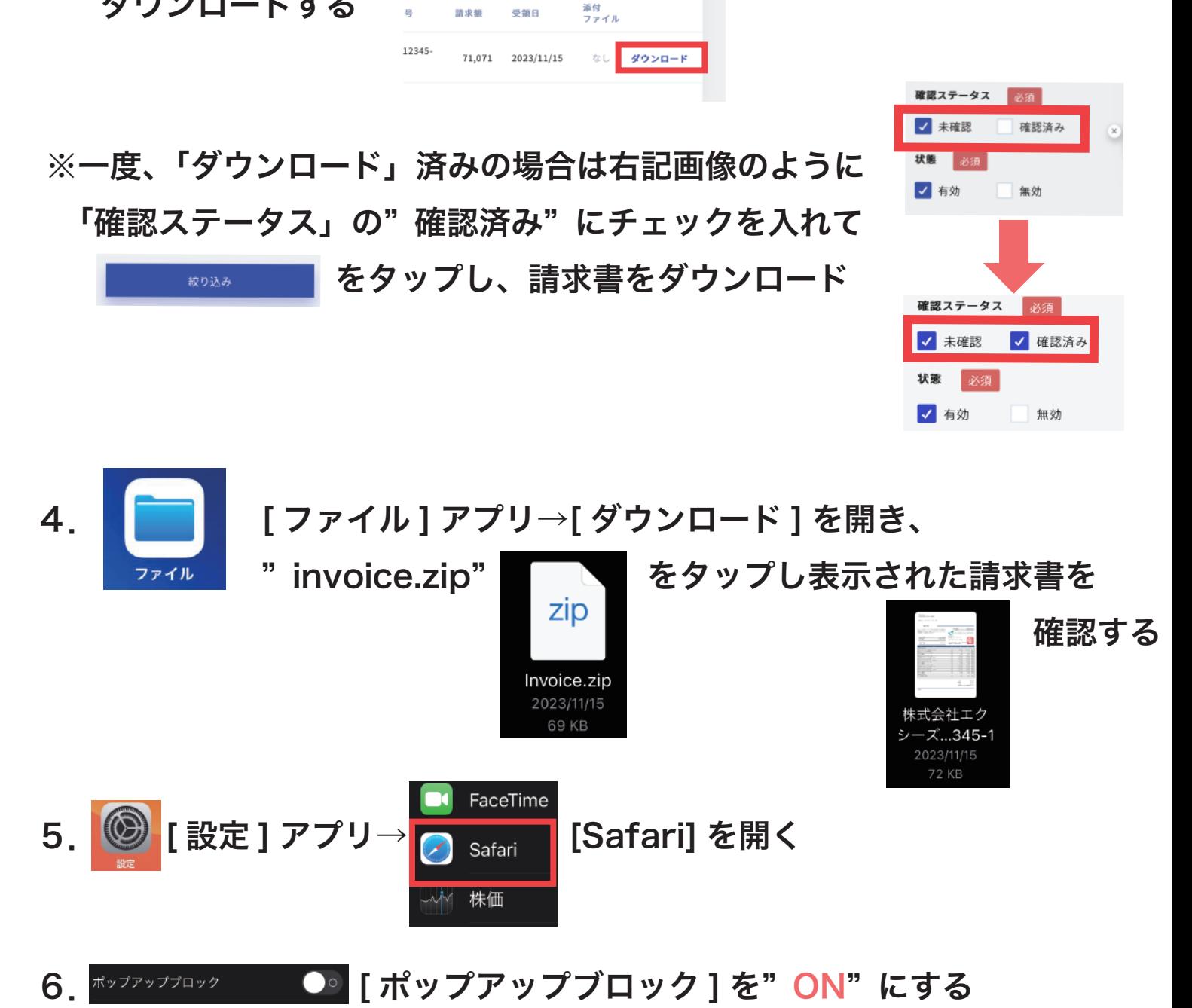

ポップアップブロック

7.終了